## **PENGUJIAN APLIKASI MAHASISWA STMIK JAKARTA STI&K MENGGUNAKAN METODE BLACKBOX TESTING**

Nur Rizky Aulia dan Annisa Indrayanti STMIK Jakarta STI&K Jl. BRI No.17, Radio Dalam, Kebayoran Baru, Jakarta Selatan 12140 {nurrizkyaulia, annisaindrayanti}@gmail.com

#### **ABSTRAK**

*Perkembangan dunia teknologi berkembang sangat pesat, salah satunya pada dunia pendidikan. Salah satu pengembangan yang sering dilakukan yaitu dengan membangun website atau aplikasi yang menjadi bagian dari pelayanan dan proses komunikasi antara instansi pendidikan dengan para murid atau mahasiswa. Salah satu instansi pendidikan yang memiliki website atau aplikasi untuk menunjang proses belajar mengajar adalah STMIK Jakarta STI&K. STMIK Jakarta STI&K memiliki beberapa website atau aplikasi salah satunya adalah aplikasi mahasiswa. Guna mengetahui apakah aplikasi mahasiswa telah berfungsi dengan baik dan tidak maka dilakukan pengujian dengan menggunakan teknik black box testing. Pengujian dilakukan pada menu Nilai, dari hasil pengujian dapat diambil kesimpulan bahwa aplikasi mahasiswa STMIK Jakarta STI&K dapat berfungsi dengan baik untuk melihat hasil nilai saat kondisi yang diterima normal, akan tetapi belum dapat menangani dengan baik kondisi yang tidak normal misalnya ketika data yang diinginkan tidak ada.*

**Kata Kunci :** *Black Box Testing, Aplikasi Mahasiswa*

#### **PENDAHULUAN**

Perkembangan dunia teknologi berkembang sangat pesat, salah satunya adalah pada dunia pendidikan. Mulai dari tingkat sekolah dasar sampai perguruan tinggi mulai memanfaatkan teknologi untuk menunjang proses belajar mengajar. Salah satu hal yang paling umum dilakukan oleh instansi pendidikan yaitu dengan membangun website atau aplikasi yang menjadi bagian dari pelayanan dan proses komunikasi antara instansi pendidikan sebagai penyedia layanan dengan para murid atau mahasiswa [1].

Salah satu instansi pendidikan yang memiliki website atau aplikasi untuk menunjang proses belajar mengajar adalah STMIK Jakarta STI&K. STMIK Jakarta STI&K memiliki beberapa website atau aplikasi salah satunya adalah aplikasi mahasiswa yang dapat diakses melalui browser dengan URL https://mahasiswa.jakstik.ac.id/, aplikasi mahasiswa memiliki beberapa menu yang dapat diakses oleh mahasiswa STMIK Jakarta STI&K diantaranya Beranda, Update Biodata, Blanco/Invoice, Daftar Ulang, KRS, KRS Mandiri, Jadwal, Bimbingan, E-Kuisioner, Nilai, Rangkuman Nilai, Request E-Form. Aplikasi mahasiswa

ini dapat mendukung pelayanan administratif mahasiswa seperti daftar ulang dan pengisian KRS, selain itu juga dapat mendukung aktivitas belajar mengajar dengan melakukan absensi pada menu jadwal.

Sebagai aplikasi yang sering digunakan maka aplikasi mahasiswa STMIK Jakarta STI&K harus berfungsi dengan baik, untuk dapat mengetahui suatu aplikasi telah berfungsi dengan baik atau tidak dapat diketahui dengan melakukan pengujian. Uji coba perangkat lunak adalah suatu proses eksekusi suatu program atau sistem untuk menemukan suatu kesalahan dengan tujuan untuk mengevaluasi suatu program atau sistem [2].

Tiga teknik pengujian yang digunakan untukmenemukan kesalahan adalah *Black Box Testing, White Box Testing* dan *Grey Box Testing*. *Black Box Testing* adalah pengujian yang tidak memerlukan pengetahuan internal dari aplikasi, pengujian ini hanya memeriksa aspek fundamental dari sistem dan tidak memiliki atau hanya sedikit relevansi dengan internal struktur logis dari sistem. *White Box Testing*  adalah pengujian secara detail dengan menguji logika internal dan struktur kode. Pengujian ini mengharuskan penguji untuk

mengetahui struktur kode. *Grey Box Testing*  adalah gabungan dari *black box testing* dan *white box testing* yaitu teknik untuk menguji aplikasi dengan terbatas pengetahuan tentang kerja internal aplikasi dan juga memiliki pengetahuan tentang aspek fundamental dari sistem [3].

Dari ketiga teknik pengujian *blackbox testing* dirasa cocok, karena bertujuan untuk mengetahui apakah aplikasi tersebut telah berfungsi dengan baik. *Black Box testing*  adalah tekknik menguji aplikasi yang membahas sisi luar suatu aplikasi perangkat lunak. *Black Box testing* memiliki beberapa metode antara lain *Equivalence Partitioning, Boundary Value Analysis*. *Equivalence Partitioning* membahas mengenai pengujian dalam aspek validasi masukan dilihat dari *Valid Class*, Pengamatan isi inputan dan akurasi inputan, sedangkan *Boundary Value Analysis* membahas pengujian dalam aspek keseluruhan menu dan modul, sehingga dapat diketahui sisi kesalahannya [4].

Berdasarkan teknik pengujian yang ada untuk menguji fungsionalitas dari aplikasi mahasiswa STMIK Jakarta STI&K dapat menggunakan teknik *Black Box Testing* yang bertujuan untuk menguji apakah aplikasi mahasiswa STMIK Jakarta STI&K sudah berfungsi dengan baik atau tidak. Pengujian berfokus pada satu menu yaitu menu Nilai, pemilihan ini didasari karena menu tersebut adalah salah satu menu yang cukup sering diakses oleh mahasiswa untuk melihat nilai yang diperoleh serta mengunduh nilai.

#### **METODE PENELITIAN**

Penelitian dilakukan dengan melalui beberapa tahapan yaitu menentukan obyek penelitian, menganalisa fungsi, membuat *test case*, melakukan pengujian dan menganalisa hasil pengujian. Alur pengujian dapat dilihat pada gambar 1.

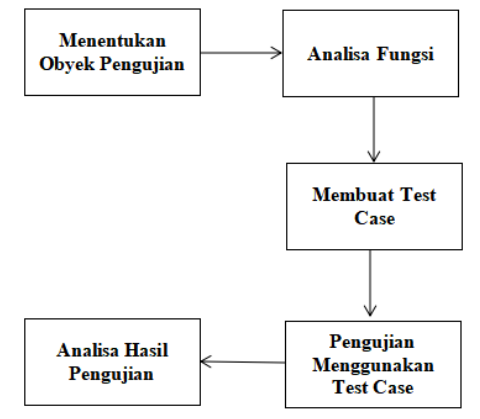

**Gambar 1.** *Alur Pengujian*

## **Menentukan Obyek Pengujian**

Pada tahap ini dilakukan penentuan terhadap menu yang akan diuji dari aplikasi mahasiswa, menu Nilai menjadi pilihan karena menu ini adalah salah satu menu yang cukup sering diakses oleh mahasiswa untuk melihat nilai yang didapat pada setiap semester. Pengujian akan dilakukan dengan menggunakan 2 akun dengan NPM 50120131 dan 50120135.

#### **Analisa Fungsi**

Pada tahap ini dilakukan analisa terhadap fitur atau item yang ada pada menu Nilai sebagai acuan pembuatan *test case.*

#### **Membuat** *Test Case*

Pada tahap ini dilakukan pembuatan *test case* untuk menguji menu Nilai yang bertujuan untuk mengetahui apakah menu tersebut sudah berfungsi dengan baik serta kemungkinan untuk menemukan *bug/error. Test case* pengujian dapat dilihat pada table 1 sampai table 3.

| Pengujian      | Perkiraan    | Hasil     | <b>Kesim</b> |
|----------------|--------------|-----------|--------------|
|                | Hasil        | Pengujian | pulan        |
| Pilih Semester | Nilai Tidak  |           |              |
| " $20211"$     | Tampil       |           |              |
| Pilih Semester | Nilai Tampil |           |              |
| "20202"        |              |           |              |
| Pilih Semester | Nilai Tampil |           |              |
| " $20201"$     |              |           |              |
| Pilih Semester | Nilai Tidak  |           |              |
| "20192"        | Tampil       |           |              |
| Pilih Semester | Nilai Tidak  |           |              |
| "20191"        | Tampil       |           |              |

**Tabel 1.** *Test Case Uji DropDownList Semester*

Pada tabel 1 terdapat 5 pengujian, menyesuaikan dengan *dropdown list* yang terdapat pada menu Nilai yang memiliki 5

pilihan semester yang dapat dipilih yaitu 20211, 20202, 20201, 20192, 20191. NPM yang akan digunakan pada pengujian seharusnya hanya akan menampilkan nilai saat memilih semester 20202 atau 20201.

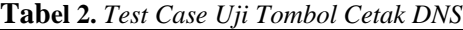

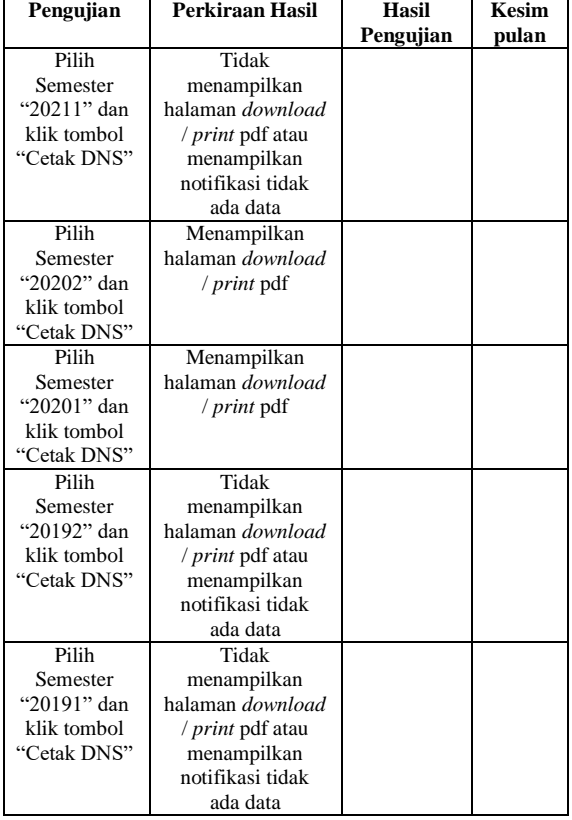

Pada tabel 2 terdapat 5 pengujian menyesuaikan menyesuaikan dengan 5 pilihan semester dan dilanjutkan dengan menekan tombol DNS untuk melihat *output*  yang dihasilkan. NPM yang akan digunakan pada pengujian seharusnya hanya akan membuka halaman pdf saat memilih semester 20202 atau 20201.

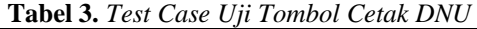

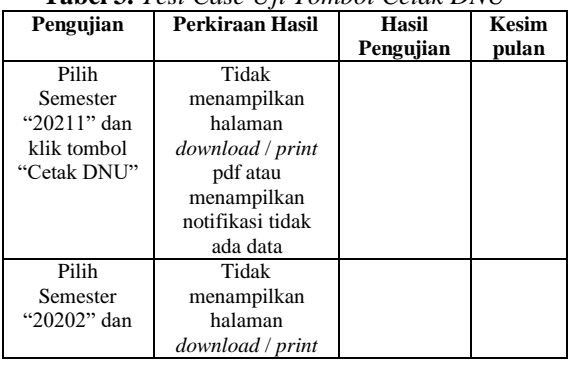

 $\left\{ \right.$  231  $\left. \right\}$ 

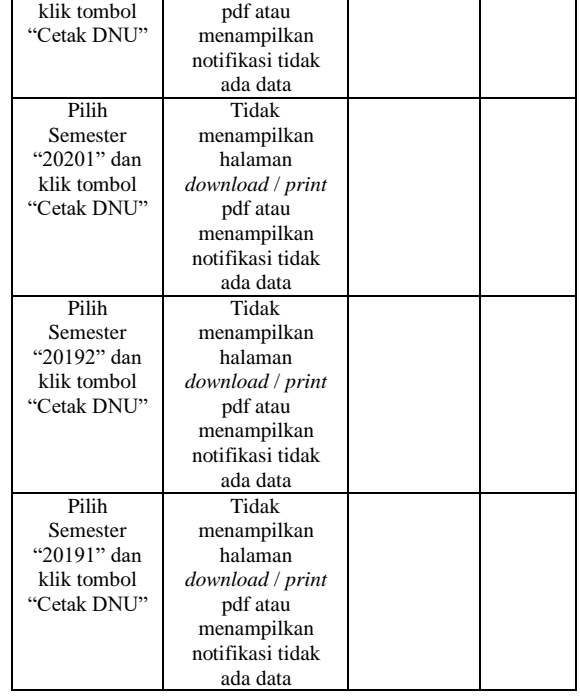

Pada tabel 3 terdapat 5 pengujian menyesuaikan menyesuaikan dengan 5 pilihan semester dan dilanjutkan dengan menekan tombol DNU untuk melihat *output*  yang dihasilkan. NPM yang akan digunakan pada pengujian seharusnya tidak membuka halaman pdf karena tidak memiliki mata kuliah utama.

## **Pengujian Menggunakan** *Test Case*

Pada tahap ini dilakukan pengujian menggunakan *test case* yang telah dibuat dengan menggunakan 2 akun yaitu NPM 50120131 dan 50120135.

Pertama dilakukan pengujian *dropdown list* pilihan semester dengan menggunakan NPM 50120131 berdasarkan *test case* yang telah dibuat. Hasil pengujian dapat dilihat pada tabel 4.

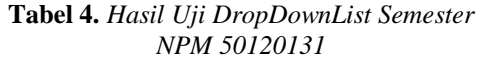

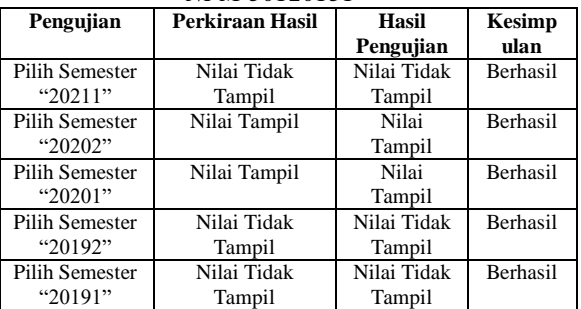

<u> 1989 - Johann Barbara, martxa al</u>

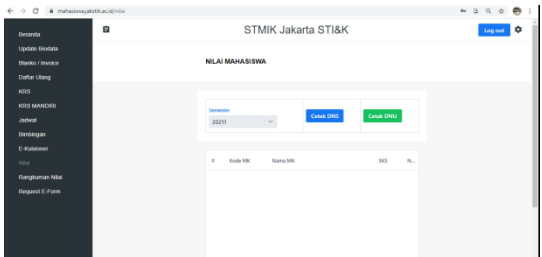

**Gambar 2.** *Uji Coba DropDownList Semester 20211 NPM 50120131*

Gambar 2 menunjukan hasil pengujian saat menggunakan NPM 50120131 dan memilih semester 20211 maka data nilai tidak tampil.

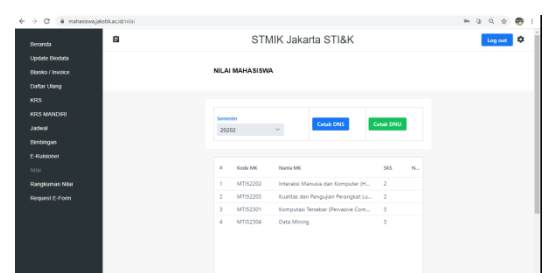

**Gambar 3.** *Uji Coba DropDownList Semester 20202 NPM 50120131*

Gambar 3 menunjukan hasil pengujian saat menggunakan NPM 50120131 dan memilih semester 20202 maka data nilai akan tampil.

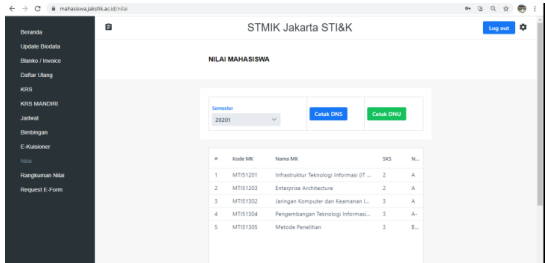

**Gambar 4.** *Uji Coba DropDownList Semester 20201 NPM 50120131*

Gambar 4 menunjukan hasil pengujian saat menggunakan NPM 50120131 dan memilih semester 20201 maka data nilai akan tampil.

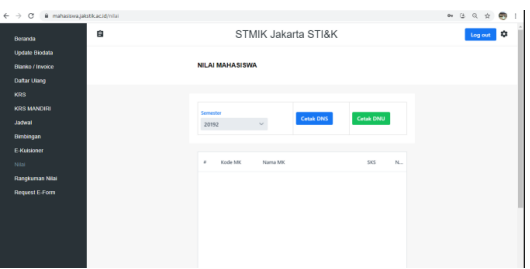

**Gambar 5.** *Uji Coba DropDownList Semester 20192 NPM 50120131*

Gambar 5 menunjukan hasil pengujian saat menggunakan NPM 50120131 dan memilih semester 20192 maka data nilai tidak tampil.

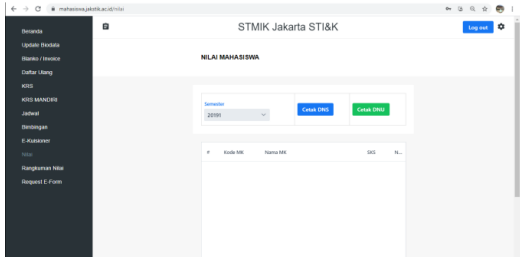

**Gambar 6.***Uji Coba DropDownList Semester 20191 NPM 50120131*

Gambar 6 menunjukan hasil pengujian saat menggunakan NPM 50120131 dan memilih semester 20191 maka data nilai tidak tampil.

Kedua dilakukan pengujian *dropdown list* pilihan semester dengan menggunakan NPM 50120135 berdasarkan *test case* yang telah dibuat. Hasil pengujian dapat dilihat pada tabel 5.

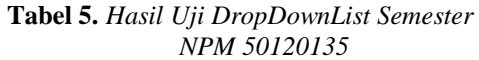

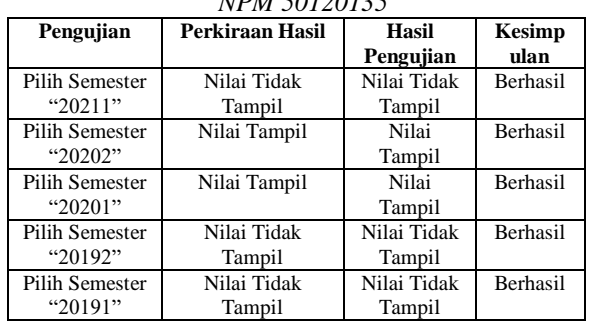

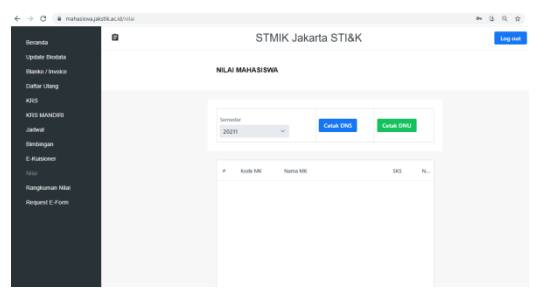

**Gambar 7.** *Uji Coba DropDownList Semester 20211 NPM 50120135*

Gambar 7 menunjukan hasil pengujian saat menggunakan NPM 50120135 dan memilih semester 20211 maka data nilai tidak tampil.

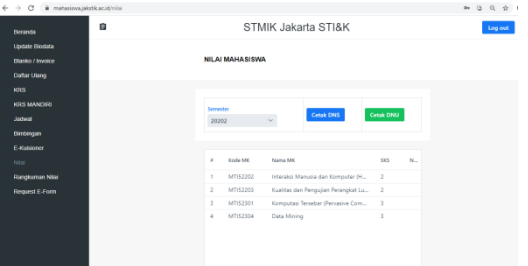

**Gambar 8.** *Uji Coba DropDownList Semester 20202 NPM 50120135*

Gambar 8 menunjukan hasil pengujian saat menggunakan NPM 50120135 dan memilih semester 20202 maka data nilai akan tampil.

| f3<br>STMIK Jakarta STI&K<br>NILAI MAHASISWA<br>Semester<br>Catak DNU<br>Cetak DNS<br>20201<br>$\sim$<br>Koda MK<br>tet<br>$\boldsymbol{\pi}$<br>Narra MK<br>Infrastruktur Teknologi Informasi (IT  2<br>MTI51201<br>$\mathcal{C}$<br><b>Enterprise Architecture</b><br>MT151203<br>$\mathfrak{p}$<br>$\mathfrak{D}$<br>Jaringan Komputer dan Keamanan I., 3<br>MT151302<br>5<br>Pengembangan Teknologi Informasi 3 | $\leftarrow$ $\rightarrow$ C  <br>@ mahasiswa.jakstik.ac.id/nilai |    |          |  |  |  |                  |
|----------------------------------------------------------------------------------------------------|-------------------------------------------------------------------|----|----------|--|--|--|------------------|
|                                                                                                    | Deranda                                                           |    |          |  |  |  |                  |
|                                                                                                    | Update Biodata                                                    |    |          |  |  |  |                  |
|                                                                                                    | <b>Filmin / Investor</b>                                          |    |          |  |  |  |                  |
|                                                                                                    | Daftar Ulang                                                      |    |          |  |  |  |                  |
|                                                                                                    |                                                                   |    |          |  |  |  |                  |
|                                                                                                    | KRS MANDIRI                                                       |    |          |  |  |  |                  |
|                                                                                                    |                                                                   |    |          |  |  |  |                  |
|                                                                                                    |                                                                   |    |          |  |  |  |                  |
|                                                                                                    |                                                                   |    |          |  |  |  |                  |
|                                                                                                    |                                                                   |    |          |  |  |  | $_{\rm NL}$      |
|                                                                                                    | Rangkuman Nilai                                                   |    |          |  |  |  | A                |
|                                                                                                    | Request E-Form                                                    |    |          |  |  |  | $\Lambda$        |
|                                                                                                    |                                                                   |    |          |  |  |  | $\Delta$         |
|                                                                                                    |                                                                   | z. | MT151304 |  |  |  | $\Delta$         |
| $\mathbf{1}$<br>MT151305<br>Metode Penelitian<br>t.                                                                                                    |                                                                   |    |          |  |  |  | $B_{\text{max}}$ |

**Gambar 9.** *Uji Coba DropDownList Semester 20201 NPM 50120135*

Gambar 9 menunjukan hasil pengujian saat menggunakan NPM 50120135 dan memilih semester 20201 maka data nilai akan tampil.

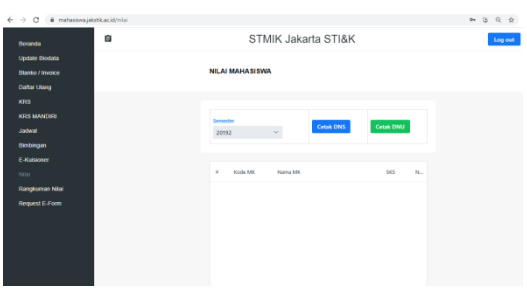

**Gambar 10.** *Uji Coba DropDownList Semester 20192 NPM 50120135*

Gambar 10 menunjukan hasil pengujian saat menggunakan NPM 50120135 dan memilih semester 20192 maka data nilai tidak tampil.

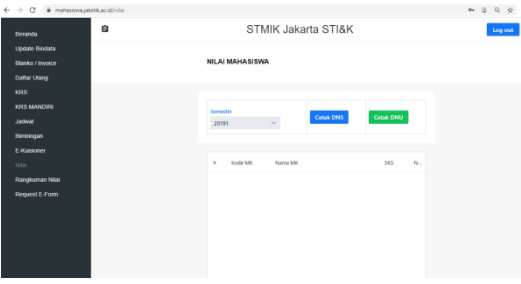

**Gambar 11.***Uji Coba DropDownList Semester 20191 NPM 50120135*

Gambar 11 menunjukan hasil pengujian saat menggunakan NPM 50120135 dan memilih semester 20191 maka data nilai tidak tampil.

Ketiga dilakukan pengujian tombol Cetak DNS dengan menggunakan NPM 50120131 berdasarkan *test case* yang telah dibuat. Hasil pengujian dapat dilihat pada tabel 6.

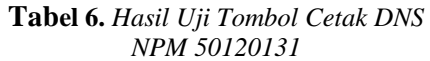

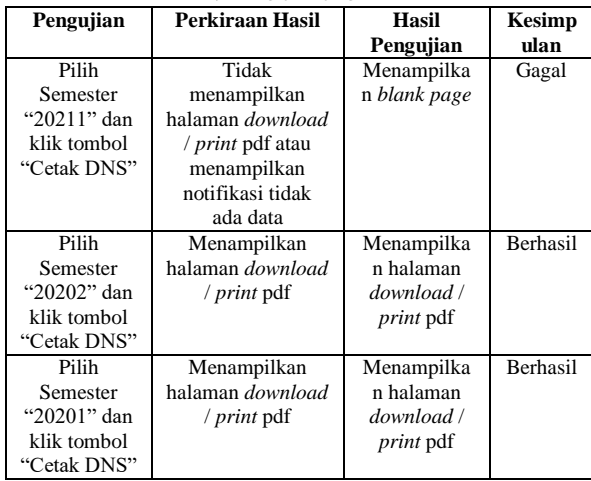

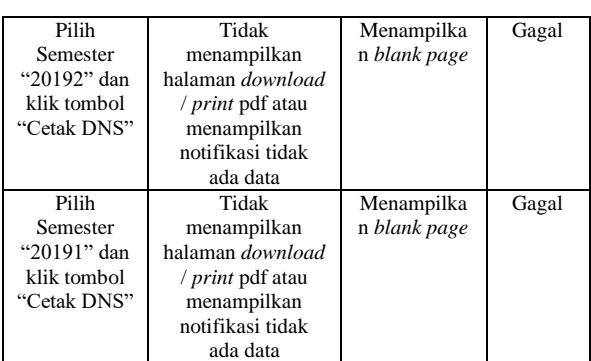

**Contract Commercial** 

## **Gambar 12.** *Uji Coba Tombol DNS 20211 NPM 50120131*

Gambar 12 menunjukan hasil pengujian saat menggunakan NPM 50120131, memilih semester 20211 dan menekan tombol Cetak DNS aksi yang terjadi yaitu membuka tab baru berwarna putih.

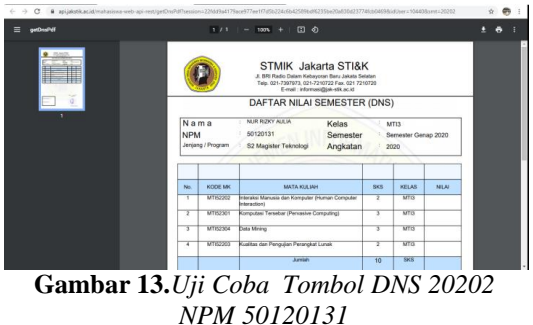

Gambar 13 menunjukan hasil pengujian saat menggunakan NPM 50120131, memilih semester 20202 dan menekan tombol Cetak DNS aksi yang terjadi yaitu membuka tab baru dan menampilkan halaman pdf.

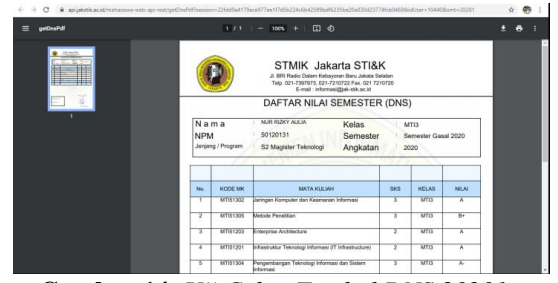

**Gambar 14.** *Uji Coba Tombol DNS 20201 NPM 50120131*

Gambar 14 menunjukan hasil pengujian saat menggunakan NPM 50120131, memilih semester 20201 dan menekan tombol Cetak DNS aksi yang terjadi yaitu membuka tab baru dan menampilkan halaman pdf.

## **Gambar 15.** *Uji Coba Tombol DNS 20192 NPM 50120131*

Gambar 15 menunjukan hasil pengujian saat menggunakan NPM 50120131, memilih semester 20192 dan menekan tombol Cetak DNS aksi yang terjadi yaitu membuka tab baru berwarna putih.

## **Gambar 16.** *Uji Coba Tombol DNS 20191 NPM 50120131*

Gambar 16 menunjukan hasil pengujian saat menggunakan NPM 50120131, memilih semester 20191 dan menekan tombol Cetak DNS aksi yang terjadi yaitu membuka tab baru berwarna putih.

Keempat dilakukan pengujian tombol Cetak DNS dengan menggunakan NPM 50120135 berdasarkan *test case* yang telah dibuat. Hasil pengujian dapat dilihat pada tabel 7.

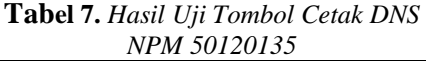

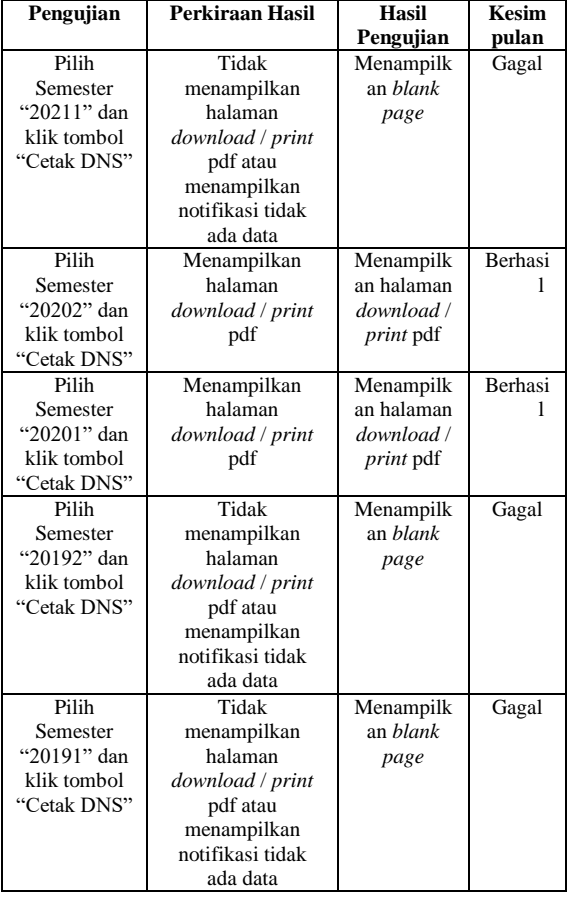

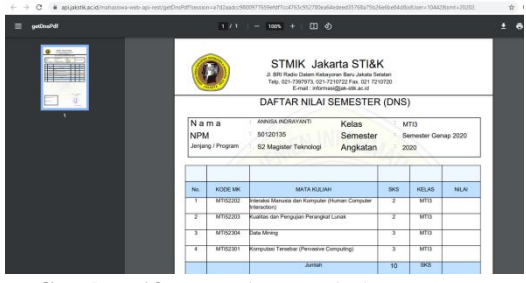

**Gambar 18.***Uji Coba Tombol DNS 20202 NPM 50120135*

Gambar 18 menunjukan hasil pengujian saat menggunakan NPM 50120135, memilih semester 20202 dan menekan tombol Cetak DNS aksi yang terjadi yaitu membuka tab baru dan menampilkan halaman pdf.

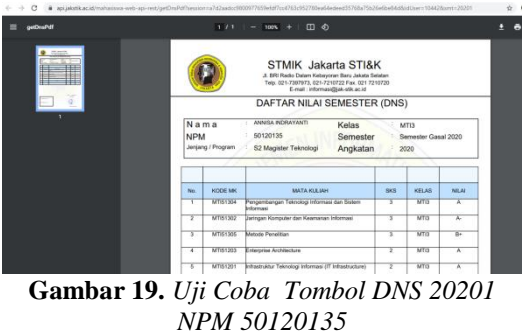

Gambar 19 menunjukan hasil pengujian saat menggunakan NPM 50120135, memilih semester 20201 dan menekan tombol Cetak DNS aksi yang terjadi yaitu membuka tab baru dan menampilkan halaman pdf.

## **Gambar 17.** *Uji Coba Tombol DNS 20211 NPM 50120135*

Gambar 17 menunjukan hasil pengujian saat menggunakan NPM 50120135, memilih semester 20211 dan menekan tombol Cetak DNS aksi yang terjadi yaitu membuka tab baru berwarna putih.

## **Gambar 20.** *Uji Coba Tombol DNS 20192 NPM 50120131*

Gambar 20 menunjukan hasil pengujian saat menggunakan NPM 50120135, memilih semester 20192 dan menekan tombol Cetak DNS aksi yang terjadi yaitu membuka tab baru berwarna putih.

 $\leftarrow \rightarrow$  C  $\bullet$  spijalatikacid/mahasiswa-web-api-rest/gr

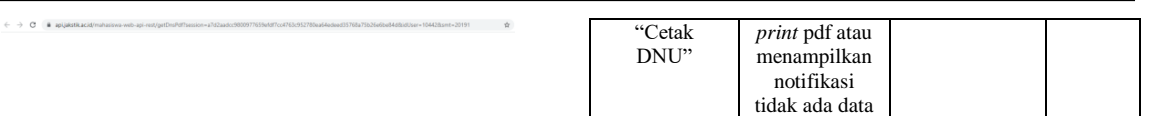

#### **Gambar 21.** *Uji Coba Tombol DNS 20191 NPM 50120135*

Gambar 21 menunjukan hasil pengujian saat menggunakan NPM 50120135, memilih semester 20191 dan menekan tombol Cetak DNS aksi yang terjadi yaitu membuka tab baru berwarna putih.

Kelima dilakukan pengujian tombol Cetak DNU dengan menggunakan NPM 50120131 berdasarkan *test case* yang telah dibuat. Hasil pengujian dapat dilihat pada tabel 8.

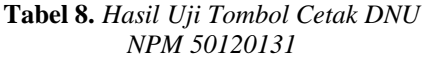

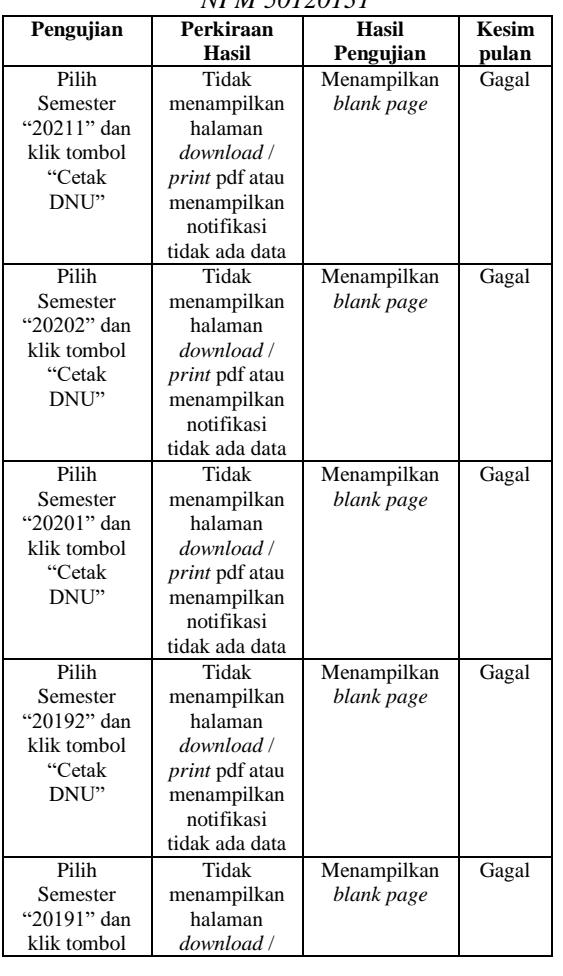

## **Gambar 22.** *Uji Coba Tombol DNU 20211 NPM 50120131*

Gambar 22 menunjukan hasil pengujian saat menggunakan NPM 50120131, memilih semester 20211 dan menekan tombol Cetak DNU aksi yang terjadi yaitu membuka tab baru berwarna putih.

#### **Gambar 23.** *Uji Coba Tombol DNU 20202 NPM 50120131*

Gambar 23 menunjukan hasil pengujian saat menggunakan NPM 50120131, memilih semester 20202 dan menekan tombol Cetak DNU aksi yang terjadi yaitu membuka tab baru berwarna putih.

**Gambar 24.***Uji Coba Tombol DNU 20201 NPM 50120131*

Gambar 24 menunjukan hasil pengujian saat menggunakan NPM 50120131, memilih semester 20201 dan

menekan tombol Cetak DNU aksi yang terjadi yaitu membuka tab baru berwarna putih.

 $\leftarrow$   $\rightarrow$  C  $\rightarrow$  appendent

## **Gambar 25.***Uji Coba Tombol DNU 20192 NPM 50120131*

Gambar 25 menunjukan hasil pengujian saat menggunakan NPM 50120131, memilih semester 20192 dan menekan tombol Cetak DNU aksi yang terjadi yaitu membuka tab baru berwarna putih.

 $\leftarrow$   $\rightarrow$   $\sigma$   $\bullet$  soljskrikacid/material

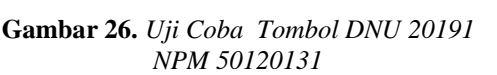

Gambar 26 menunjukan hasil pengujian saat menggunakan NPM 50120131, memilih semester 20191 dan menekan tombol Cetak DNU aksi yang terjadi yaitu membuka tab baru berwarna putih.

Keenam dilakukan pengujian tombol Cetak DNU dengan menggunakan NPM 50120132 berdasarkan *test case* yang telah dibuat. Hasil pengujian dapat dilihat pada tabel 9.

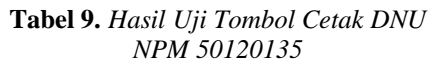

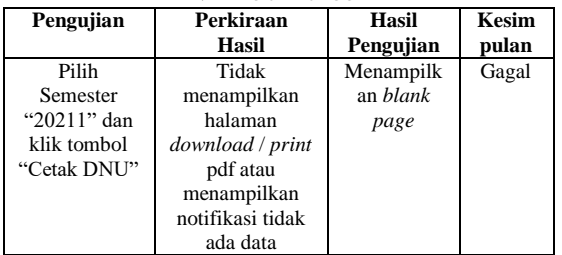

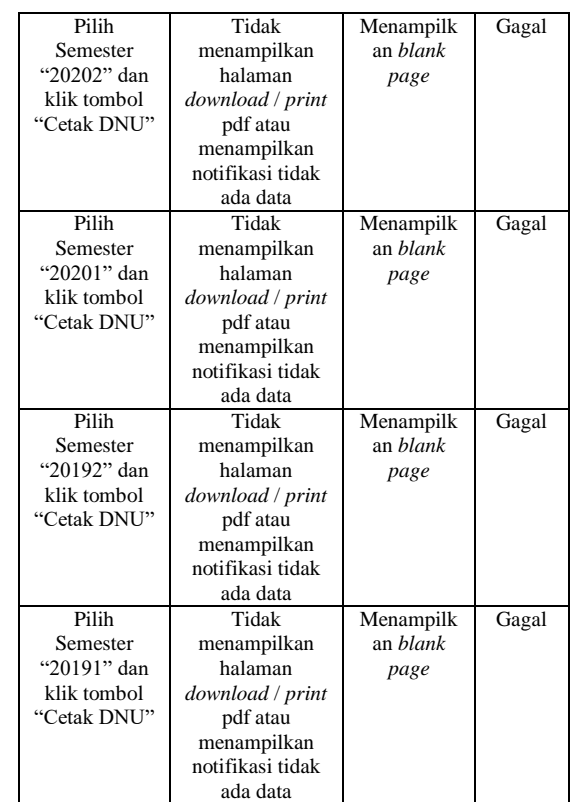

#### **Gambar 27.** *Uji Coba Tombol DNU 20211 NPM 50120135*

-<br>httPco4763c952780ea64edeed35768a75t26e6be68d8idUser=10442<br>-

Gambar 27 menunjukan hasil pengujian saat menggunakan NPM 50120135, memilih semester 20211 dan menekan tombol Cetak DNU aksi yang terjadi yaitu membuka tab baru berwarna putih.

**Gambar 28.** *Uji Coba Tombol DNU 20202 NPM 50120135*

**237**

 $\epsilon \rightarrow 0$  . A solution of

Gambar 28 menunjukan hasil pengujian saat menggunakan NPM 50120135, memilih semester 20202 dan menekan tombol Cetak DNU aksi yang terjadi yaitu membuka tab baru berwarna putih.

 $\mathcal{L} \rightarrow \mathcal{L} \quad \text{a similarly}$ 

 $\leftarrow$   $\rightarrow$   $\theta$  is spinistical

#### **Gambar 29.***Uji Coba Tombol DNU 20201 NPM 50120135*

Gambar 29 menunjukan hasil pengujian saat menggunakan NPM 50120135, memilih semester 20201 dan menekan tombol Cetak DNU aksi yang terjadi yaitu membuka tab baru berwarna putih.

#### **Gambar 30.***Uji Coba Tombol DNU 20192 NPM 50120135*

Gambar 30 menunjukan hasil pengujian saat menggunakan NPM 50120135, memilih semester 20192 dan menekan tombol Cetak DNU aksi yang terjadi yaitu membuka tab baru berwarna putih.

**Gambar 31.** *Uji Coba Tombol DNU 20191 NPM 50120135*

Gambar 31 menunjukan hasil pengujian saat menggunakan NPM 50120135, memilih semester 20191 dan menekan tombol Cetak DNU aksi yang terjadi yaitu membuka tab baru berwarna putih.

# **HASIL DAN PEMBAHASAN**

Pengujian pada menu nilai menggunakan 2 akun yaitu dengan NPM 50120131 dan 50120135. Hasil pengujian kedua akun tersebut dapat dilihat pada tabel 10 sampai tabel 12.

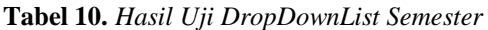

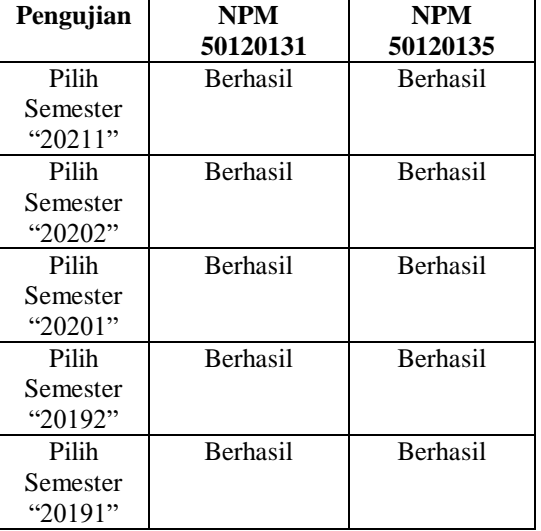

Tabel 10 merupakan hasil dari tes memilih semester dan menampilkan nilai. Semua *test case* berhasil. Nilai akan muncul saat memilih semester 20202 dan 20201.

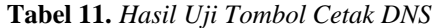

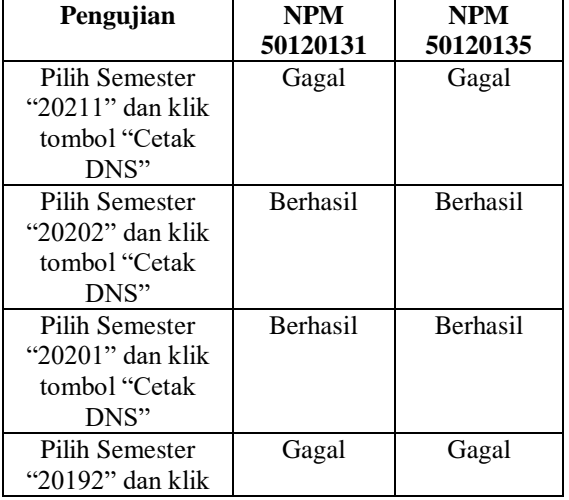

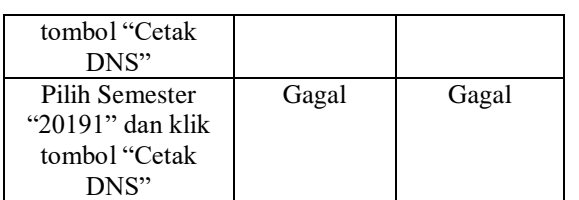

Tabel 11 merupakan hasil dari tes memilih semester dan menekan tombol DNS untuk download atau print file pdf DNS. Dari 5 pengujian hanya 2 yang berhasil. Pdf akan muncul saat memilih semester 20202 dan 20201, sedangkan untuk semester lainnya hanya akan membuka *blank page.*

**Tabel 12.** *Hasil Uji Tombol Cetak DNU*

| Pengujian          | <b>NPM</b> | NPM      |  |  |
|--------------------|------------|----------|--|--|
|                    | 50120131   | 50120135 |  |  |
| Pilih Semester     | Gagal      | Gagal    |  |  |
| "20211" dan klik   |            |          |  |  |
| tombol "Cetak      |            |          |  |  |
| DNU"               |            |          |  |  |
| Pilih Semester     | Gagal      | Gagal    |  |  |
| "20202" dan klik   |            |          |  |  |
| tombol "Cetak      |            |          |  |  |
| DNU"               |            |          |  |  |
| Pilih Semester     | Gagal      | Gagal    |  |  |
| "20201" dan klik   |            |          |  |  |
| tombol "Cetak      |            |          |  |  |
| DNU"               |            |          |  |  |
| Pilih Semester     | Gagal      | Gagal    |  |  |
| ''20192'' dan klik |            |          |  |  |
| tombol "Cetak      |            |          |  |  |
| DNU"               |            |          |  |  |
| Pilih Semester     | Gagal      | Gagal    |  |  |
| "20191" dan klik   |            |          |  |  |
| tombol "Cetak      |            |          |  |  |
| DNU"               |            |          |  |  |

Tabel 12 merupakan hasil dari tes memilih semester dan menekan tombol DNU untuk download atau print file pdf DNU. Dari 5 pengujian tidak ada yang berhasil, ketika tombol DNU ditekan hanya akan membuka *blank page.*

Dari hasil pengujian dapat disimpulkan bahwa menu Nilai pada Aplikasi Mahasiswa STMIK Jakarta STI&K telah dapat berfungsi dengan baik untuk *normal case*, tetapi untuk *negatif case* belum terhandle dengan baik, dari pengujian yang dilakukan saat akan mengunduh DNS atau DNU bila data tidak ada maka hanya akan

membuka *blank page* tanpa ada notifikasi kepada *user.*

## **PENUTUP**

Berdasarkan hasil pengujian dapat disimpulkan bahwa menu "Nilai" pada aplikasi mahasiswa STMIK Jakarta STI&K dapat berfungsi dengan baik untuk melihat hasil nilai saat kondisi yang diterima normal, akan tetapi belum dapat menangani dengan baik kondisi yang tidak normal misalnya ketika data yang diinginkan tidak ada. Diharapkan kekurangan tersebut dapat diperbaiki sehingga aplikasi dapat digunakan dengan lebih baik.

## **DAFTAR PUSTAKA**

- [1] Mashadi, Edi Nurachmad, Mumuh Mulyana, "Analisis Deskriptif Penilaian Website Perguruan Tinggi". Jurnal Analisis Sistem Pendidikan Tinggi, 2019.
- [2] M. Komarudin MZ., "Pengujian Perangkat Lunak Metode Black-Box Berbasis Equivalence Partitions Pada Aplikasi Sistem Informasi Sekolah", Jurnal Mikrotik Edisi Bulan Februari 2016, 2016.
- [3] Mohd. Ehmer Khan, "A Comparative Study of White Box, Black Box and Grey Box Testing Techniques", (IJACSA) International Journal of Advanced Computer Science and Applications, 2012.
- [4] Taufik Hidayat , Mahmudin Muttaqin, "Pengujian Sistem Informasi Pendaftaran dan Pembayaran Wisuda *Online*  menggunakan *Black Box Testing* dengan Metode *Equivalence Partitioning* dan *Boundary Value Analysis*", Jurnal Teknik Informatika UNIS, 2018.